## Accedere al sito [Registroimprese.it](http://www.registroimprese.it/)

Nel riquadro "TROVA IMPRESA" inserire il nominativo dell'azienda, eventualmente indicare la provincia di riferimento per restringere la ricerca e selezionare "CERCA"

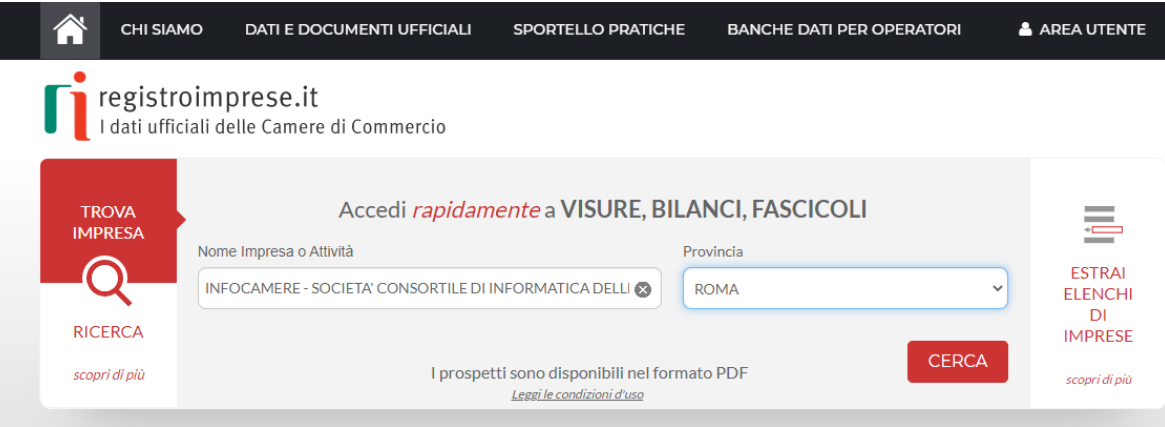

Dall'elenco dei risultati della ricerca che apparirà sotto al riquadro, selezionare l'impresa desiderata:

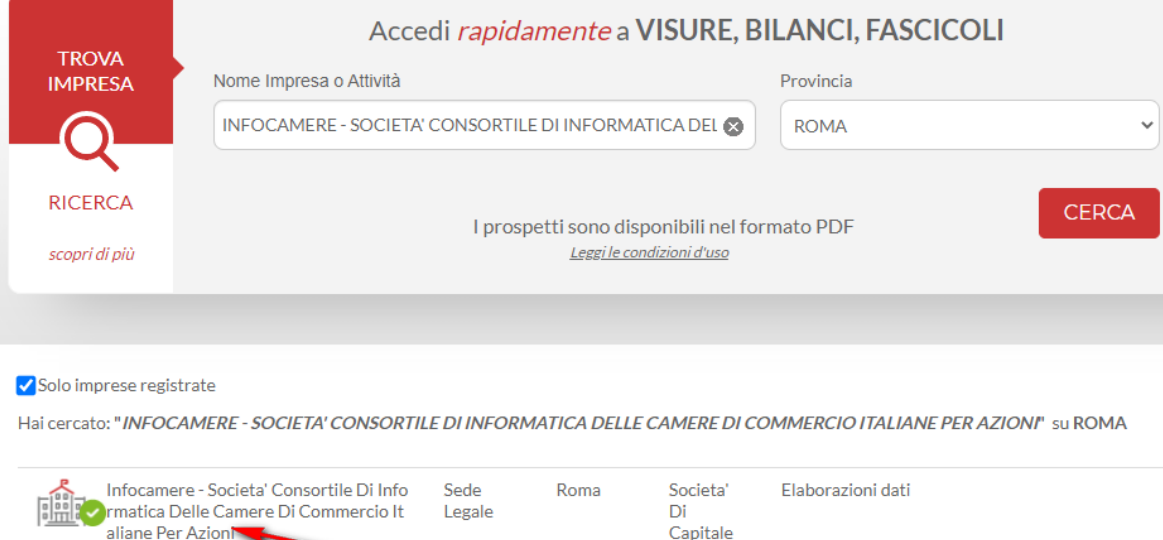

Si aprirà una pagina con i dettagli anagrafici dell'impresa.

aliane Per Azioni

In corrispondenza del campo "PEC" selezionare "MOSTRA", si aprirà una finestra contenente l'indirizzo PEC comunicato al Registro Imprese:

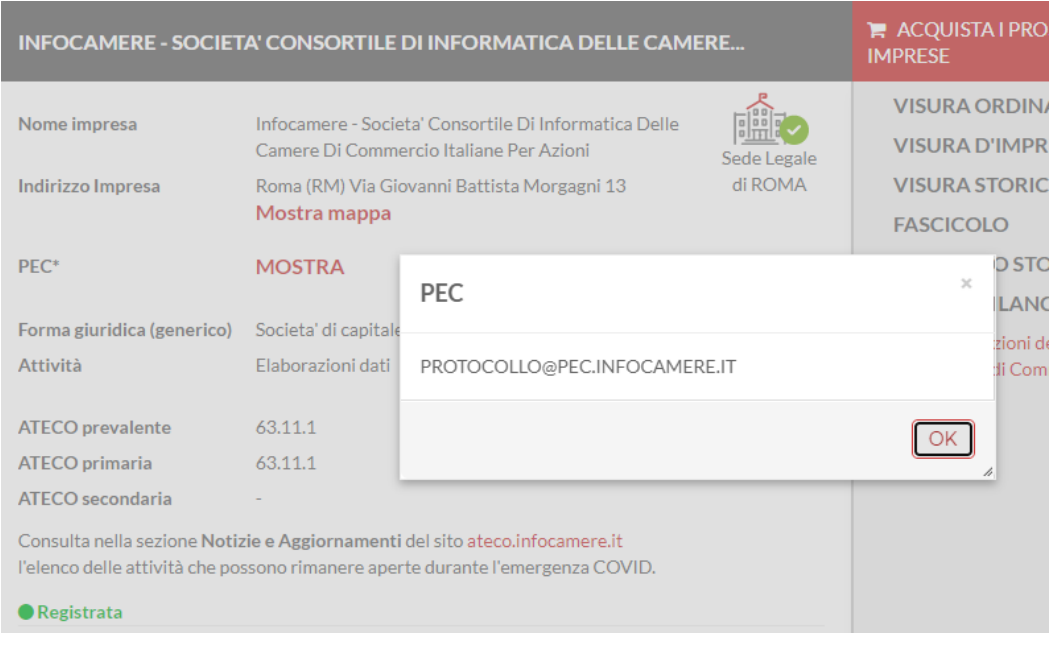